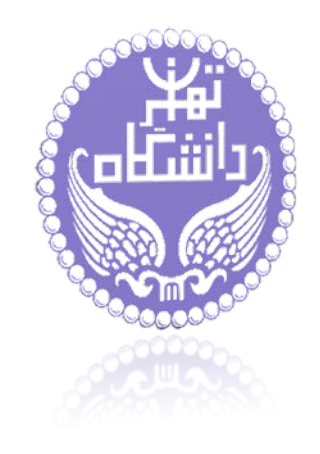

**استاد درس ترسیم نقشه علم: خانم دکتر سپیده فهیمی فر لیلی بنی هاشمی-زهرا دبستانی** 

**دانشجویان کارشناسی ارشد رشته علم اطلاعات و دانششناسی گرایش علم سنجی دانشگاه تهران ترم دوم سال 1397-1396**

#### A tool-box developed by

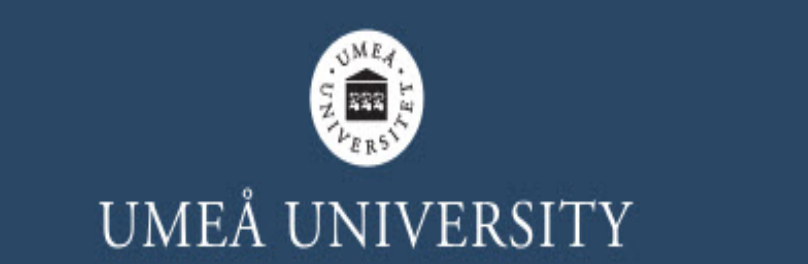

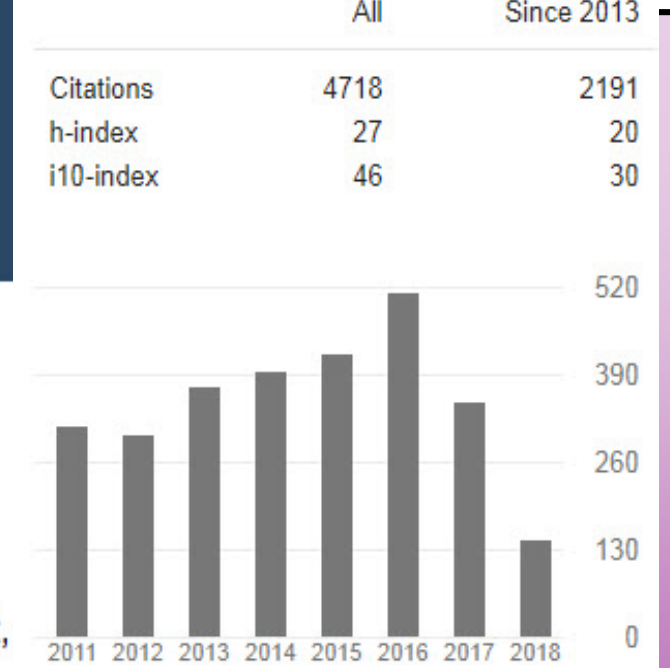

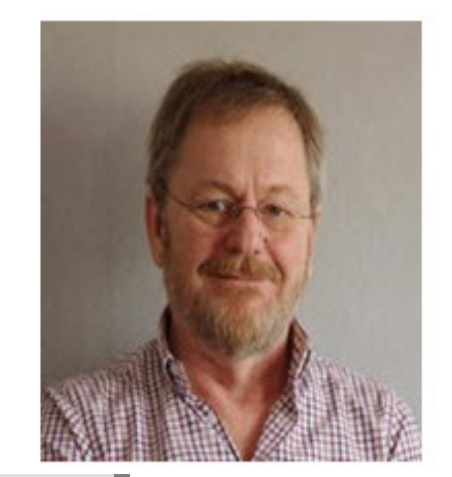

# **Olle Persson**

- Affiliated as professor emeritus at A **Department of Sociology**
- olle.persson@umu.se

**9** Hus Y, Beteendevetarhuset Mediagränd 14, Beteendevetarhuset, Umeå universite Google Scholar

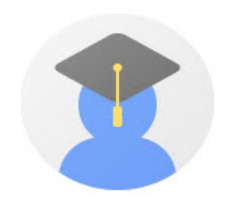

#### Olle Persson

Professor, Umeå university, Umeå university, Sweden Verified email at soc.umu.se 2**Bibliometri** 

**BibExcel براي کمک به کاربر جهت تجزیه و تحلیل دادههاي کتابشناختی و یا هر نوع دادهاي با ماهیت متنی طراحی شده است. ایده نرم افزار، تولید فایلهاي داده اي است که بتوان در اکسل، و یا هر برنامهاي که قادر باشد با سوابق دادهها به صورت جدول کار کند مورد استفاده قرار گیرد. نکته: این جعبه ابزار شامل تعدادي از ابزارهاي قابل مشاهده و پنهان پشت منوها است لذا در یادگیري آن بهتر است مرحله مرحله جلو رفت. سعی نکنید تمام آنها را یکبار یاد بگیرید. بهتر است براي شروع، ابتدا فقط ابزارهاي آنچه که می خواهید انجام دهید را امتحان کنید. بسیاري از این ابزارها میتوانند به صورت ترکیبی براي دستیابی به نتیجه مطلوب مورد استفاده قرار گیرند**.

**کلمات کلیدي نشان میدهد که چه کارهایی میتوانید با این نرم افزار انجام دهید**:

**کتابشناختی، کتاب سنجی، تحلیل استنادي، هم استنادي، زوج کتاب شناختی، تحلیل خوشهاي، تهیه نقشههاي کتابشناختی براي نقشهبرداري با Pajek و NetDraw. نرم افزار از داده هاي ISI، SCI، SSCI، HCI&A استفاده میکند، همچنین میتواند سایر فرمتها را نیز تبدیل کند.**

### **نحوه نصب نرم افزار**

#### **از طریق سایت:**

**و از بخش**

**<http://homepage.univie.ac.at/juan.gorraiz/bibexcel/>**

**Download the latest version updated in 2017 [bibexcel.exe](http://homepage.univie.ac.at/juan.gorraiz/bibexcel/bibexcel.exe)**

BIBEXCEL

**2.44 MB (2,564,096 bytes) : (May 2018) فایل سایز**

**هم چنین توصیه میشود دو فایل زیر نیز دانلود و در دایرکتوری نرمافزار، ترجیحاً در درایو C: قرار گیرند. لازم به ذکر است این دو فایل به سرعت نرمافزار آپدیت نمیشوند. bibexcel.cnt و bibexcel.cnt** 

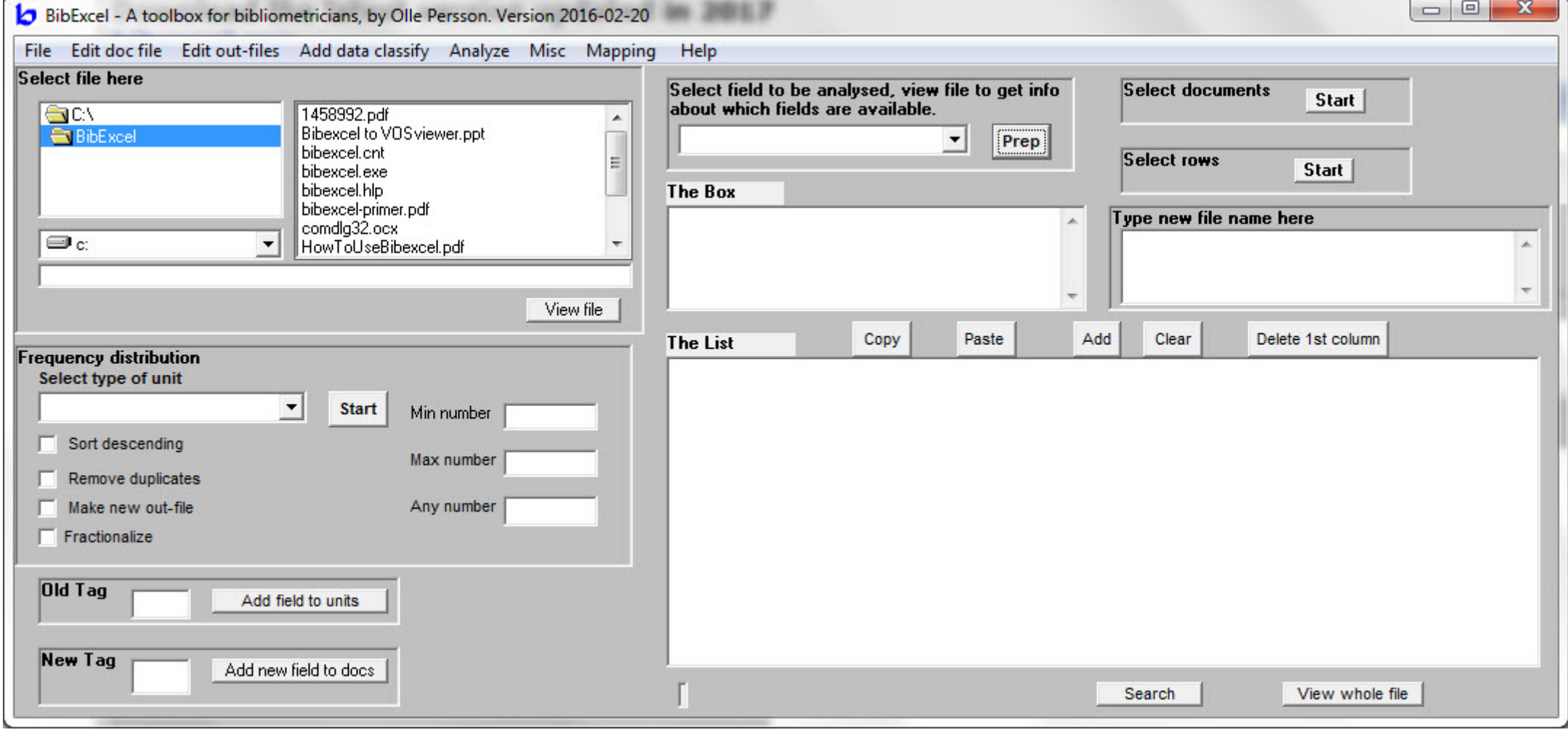

#### **فرمت فایل استخراج شده از WOS باید به صورت 500 تا 500 تا و به صورت:**

"Save to a Plain text"

**فرمت فایل استخراج شده از Scopus باید به صورت:** 

save as complete records and "ris-format"

**سطر اول داده استخراج شده از WOS باید همانند داده اي که در HistCite استفاده می شود، به شرح زیر باید تغییر نماید: 2**

FN Clarivate Analytics Web of ScienceVR 1.0

**به** 

**از**

**FN ISI Export FormatVR 1.0**

BIBEXCEL

**1**

Search

#### BIBEXCEL

#### **پس از انتخاب مسیر از 1 به بخش 2 رفته و مراحل 3 و 4 را تک به تک براي همه فایل هاي txt خود را انجام می دهیم.**

 $=$  $\boxed{0}$ BibExcel - A toolbox for bibliometricians, by Olle Persson. Version 2016-02-20 File Edit doc file Edit out-files Add data classify Analyze Misc Mapping Help Select file here Select field to be analysed, view file to get info Select documents **Start** about which fields are available. | en c.\ 1001TA1500HighlyCited.txt 1501TA1695HighlyCited.txt BibExcel  $\mathbf{r}$ Prep 1TA500HighlyCited.txt **Car** MyData **Select rows** 501TA1000HighlyCited.txt **Start The Box** Type new file name here  $\blacksquare$ c:\bibexcel\mydata View file Copy Paste Add Clear Delete 1st column **The List Frequency distribution** Select type of unit  $\blacktriangledown$ **Start** Min number Sort descending Max number Remove duplicates Make new out-file Any number  $\Box$  Fractionalize Old Tag Add field to units **New Tag** Add new field to docs 8View whole file

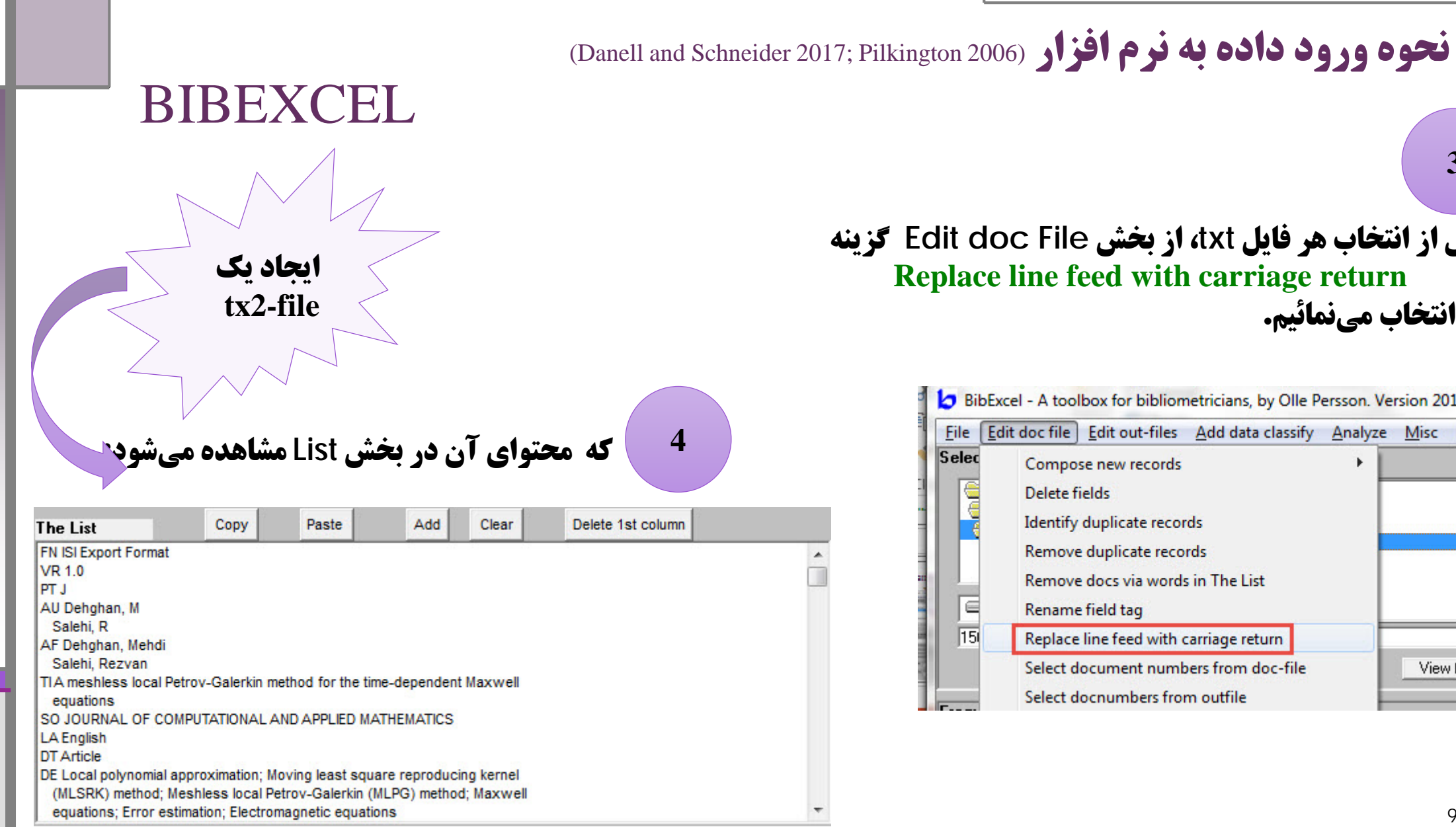

**پس از انتخاب هر فایل txt، از بخش File doc Edit گزینه Replace line feed with carriage return را انتخاب می نمائیم.**

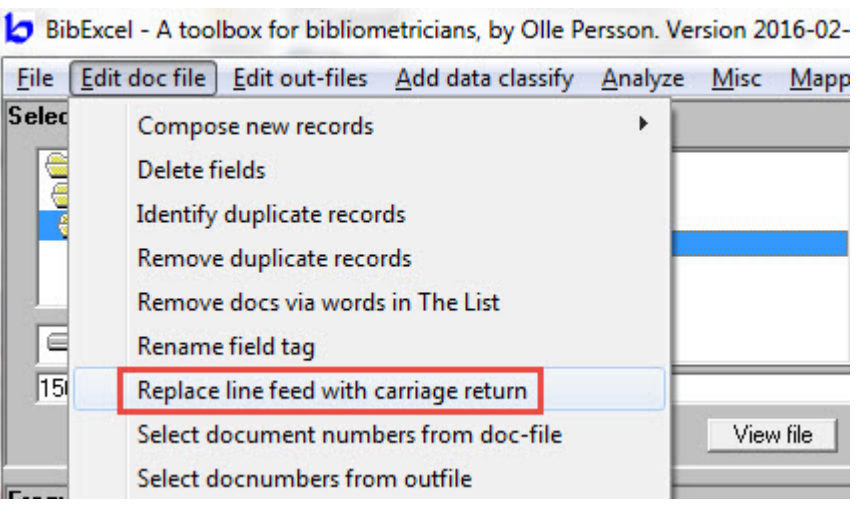

**3**

#### BIBEXCEL

**نشانی فایل Lx2 . اول را در بخش زیر تایپ میکنیم (و یا برای انتقال نام فایل در باکس مربوطه Double-Click میکنیم):** 

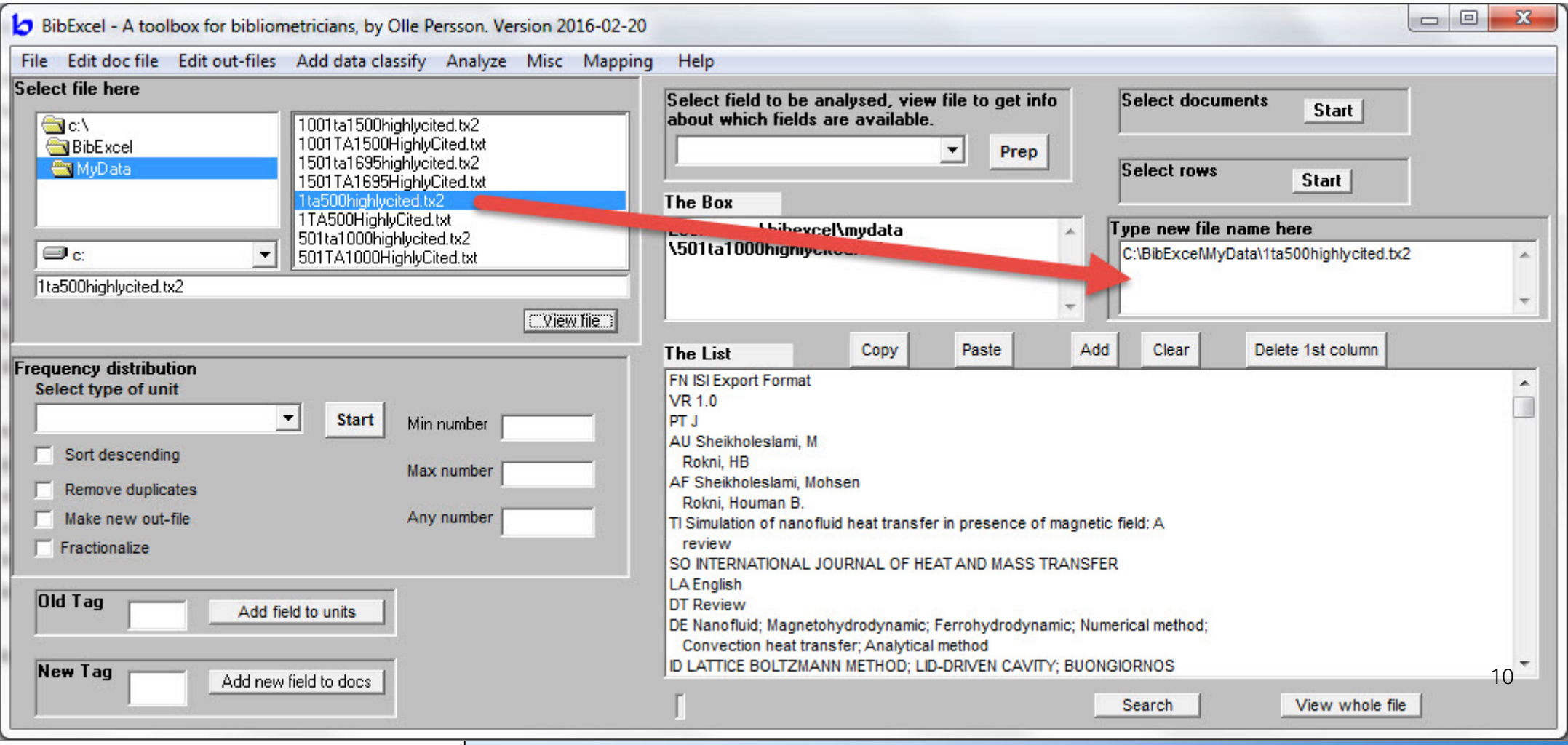

#### BIBEXCEL 001ta1500highlucited.tx2 1001TA1500HighlyCited.txt I501ta1695hinhlu icited tx2 1501TA1695HighlyCited.txt BibExcel - A toolbox for bibliometricians, by Olle Persson. Version 2016-02-20 1ta500highlycited.tx2 1TA500HighlyCited.txt File Edit doc file Edit out-files Add data classify Analyze Misc Mapping Help 501 ta1 000 bio 501TA1000HighlyCited.txt Copy file Select field to be analysed, view file to get info Select documents Start | about which fields are available. Rename file **سپس سایر**  ▼ Prep Delete File Select rows Start | **فایل هاي**  nyono Make new directory The Box led txt **Remove directory** Look at: c:\bibexcel\mydata Type new file name here **2tx را**  1501ta1695highlycited.tx2 C:\BibExceMMvData\1ta500highlycited.tx2 Append one file to another  $\blacktriangle$ vCited.txt **گرفته و از**  Append all selected files to another  $\overline{\phantom{a}}$ View file Save The List to a file **file گزینه** Copy Paste Add Clear Delete 1st column Exit The List absorption spectrometry  $\blacktriangle$ Select type of unit SO JOURNAL OF HAZARDOUS MATERIALS **انتخاب**   $\vert \cdot \vert$ **Start** LA English Min number **DT Article** Sort descending DE Hollow fiber: Ionic liquid: Microextraction: Electrothermal atomic **می کنیم:** Max number absorption spectrometry Remove duplicates ID SINGLE-DROP MICROEXTRACTION; CLOUD POINT EXTRACTION; TRACE-METAL IONS; Make new out-file Any number WATER SAMPLES; MASS-SPECTROMETRY; SEQUENTIAL INJECTION; NATURAL-WATERS; FLOW-INJECTION: ICP-MS: COPPER  $\Box$  Fractionalize AB A simple and effective hollow fiber based-liquid phase microextraction (HF-LPME) technique by using ionic liquid, 1-h C1 [Abulhassani, Jafar; Manzoori, Jamshid L.; Amjadi, Mohammad] Univ Tabriz, Fac Chem, Dept Analyt Chem, Tabriz, Iran **Old Tag** RP Manzoori, JL (reprint author), Univ Tabriz, Fac Chem, Dept Analyt Chem, Tabriz, Iran. Add field to units EM manzoori@tabrizu.ac.ir Ol Amjadi, Mohammad/0000-0002-1942-9187  $\overline{\phantom{a}}$ CR Basheer C, 2008, J CHROMATOGR A, V1210, P19, DOI 10.1016/j.chroma.2008.09.040 **New Tag** Add new field to docs Search View whole file

**زیر را** 

#### BIBEXCEL

#### **فایل اول 2tx حالا حاوي کل اطلاعات فایل هاي دیگر نیز می باشد.**

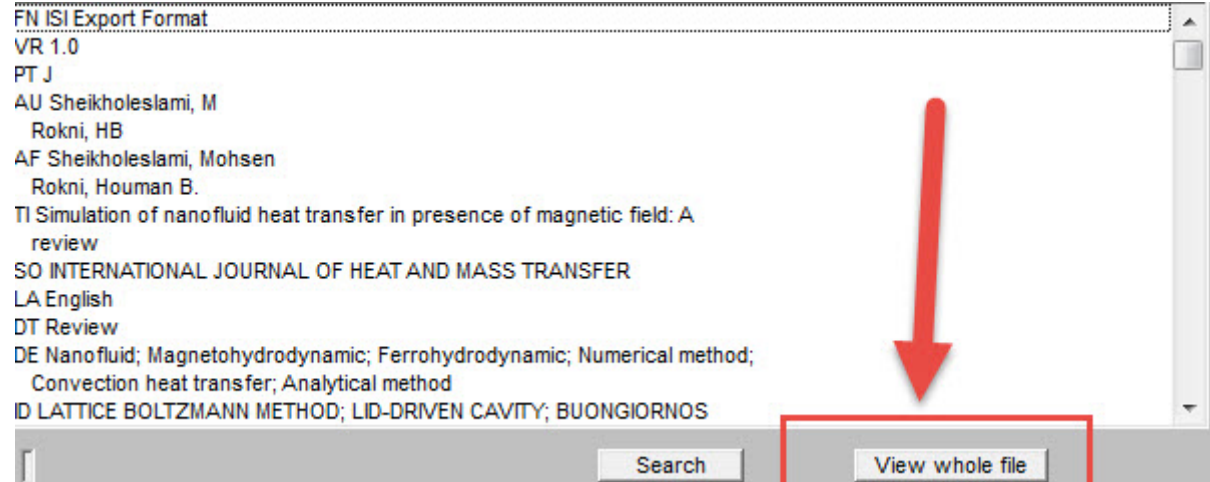

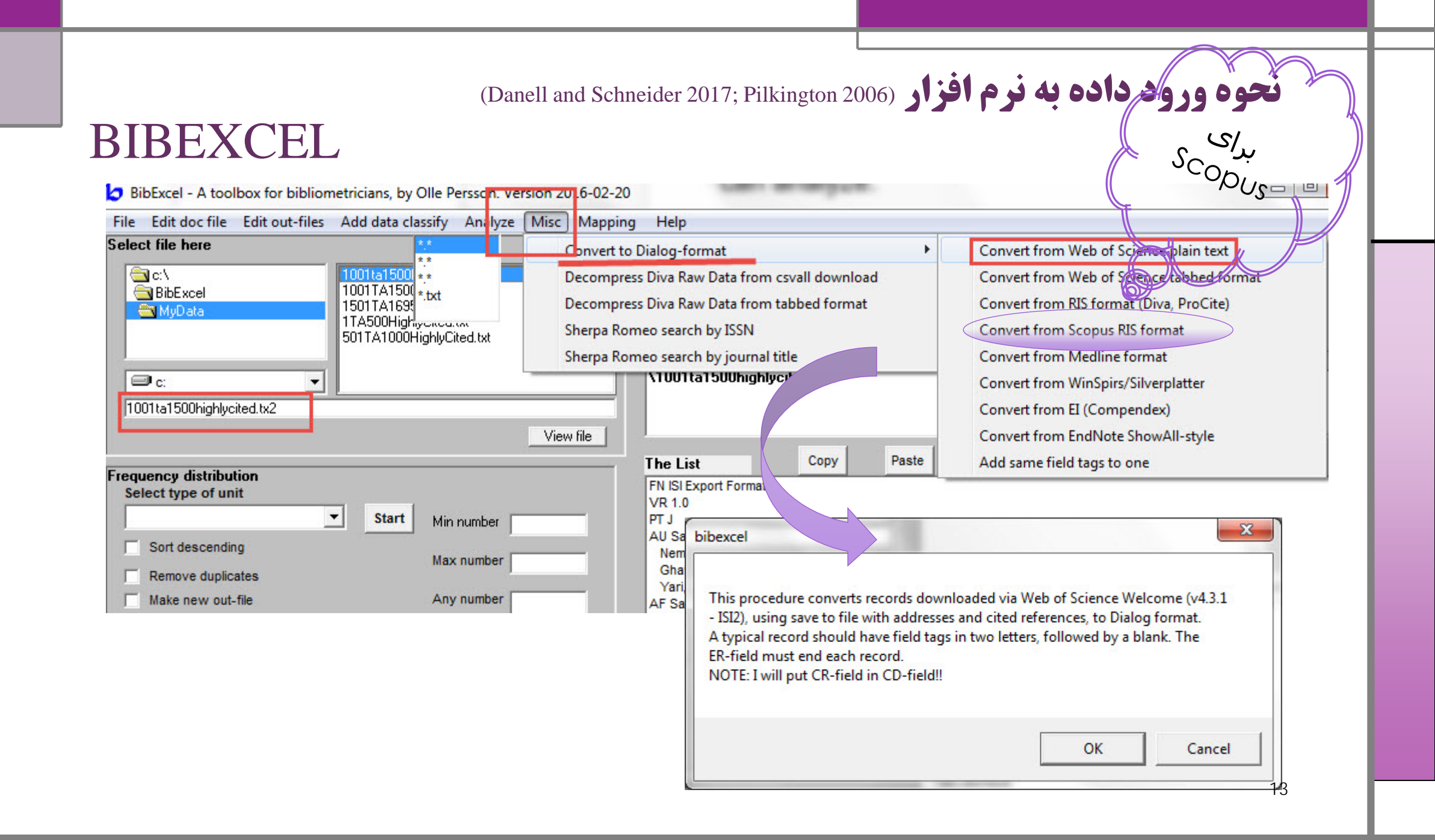

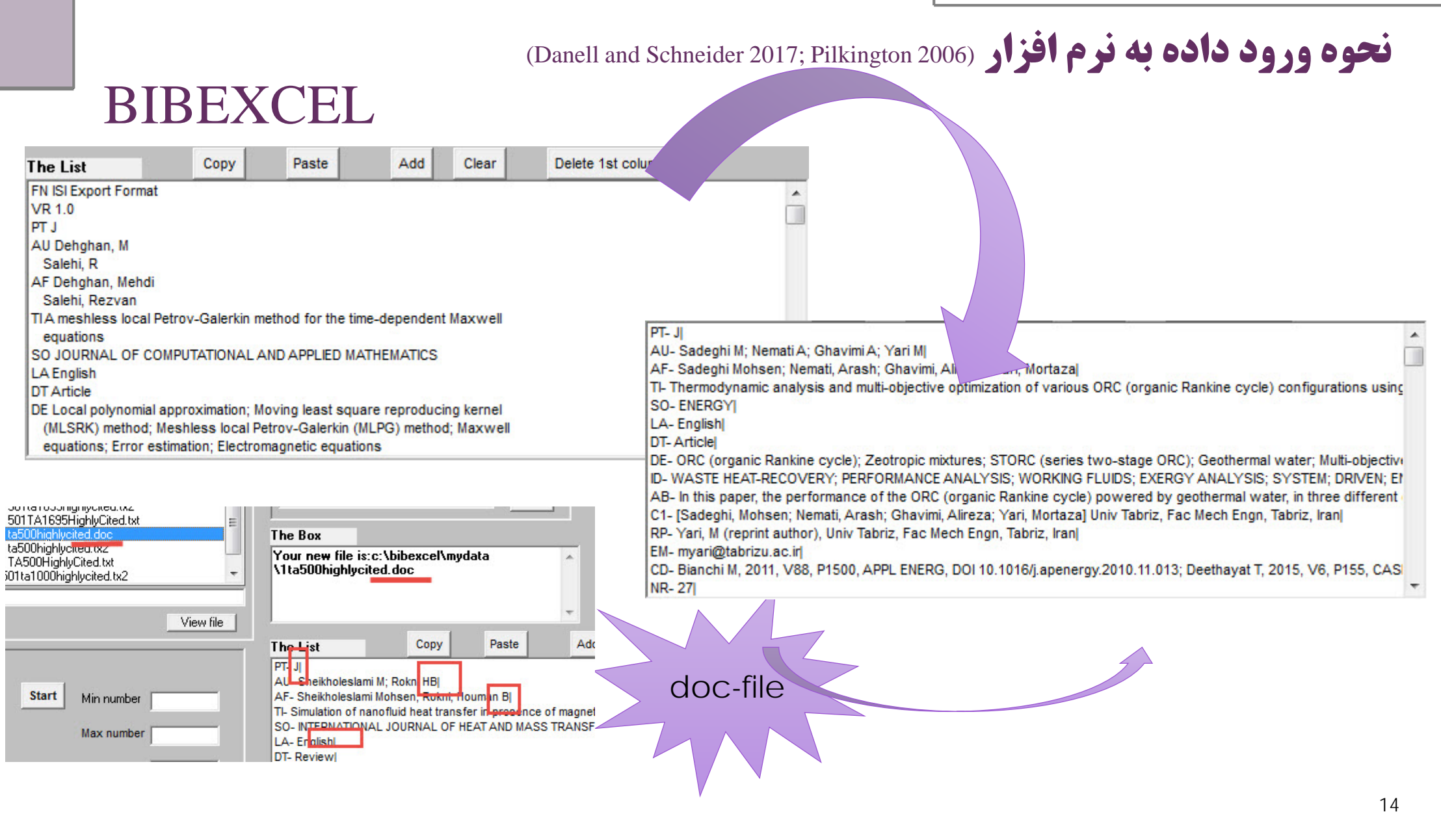

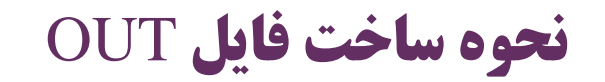

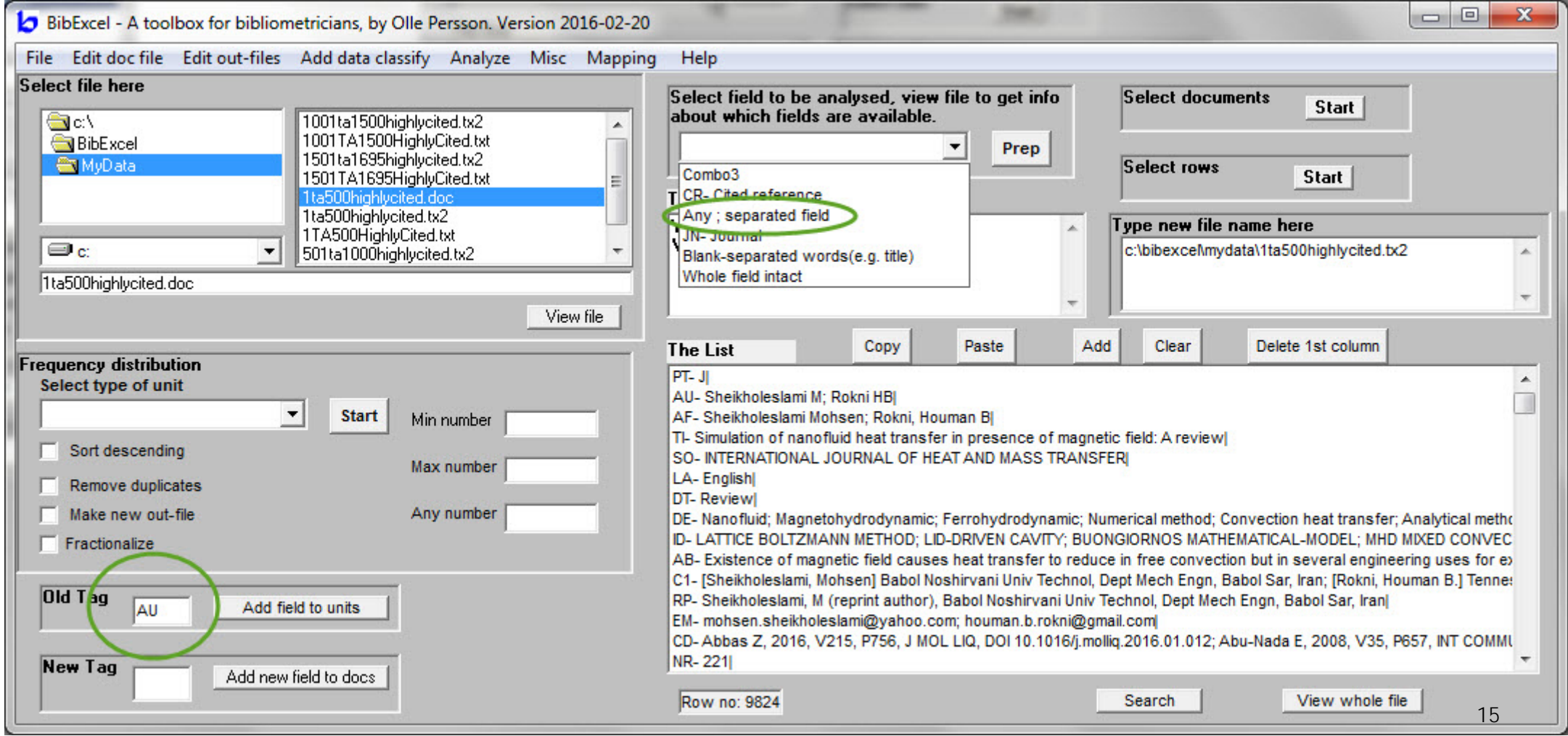

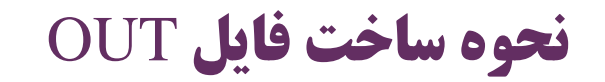

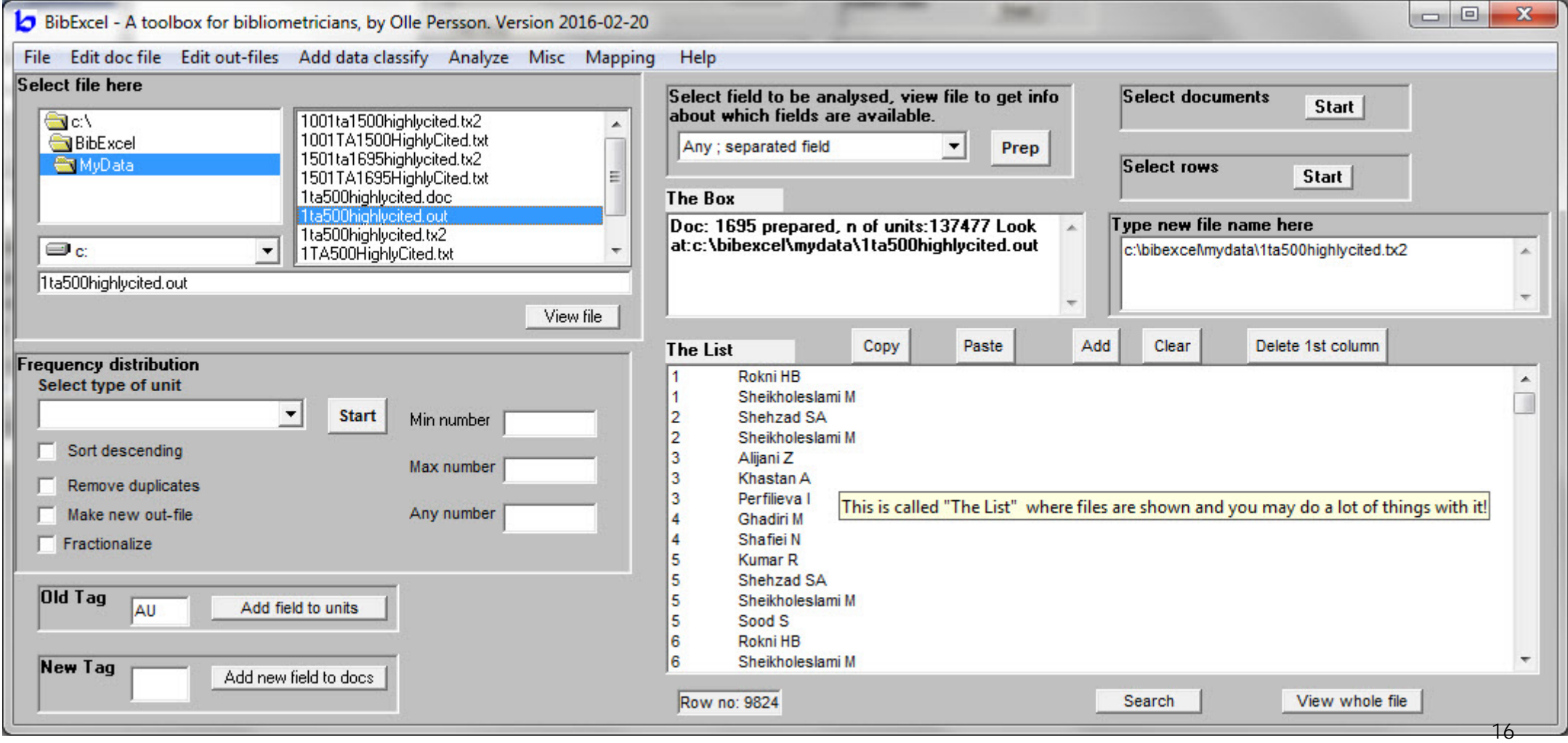

**نحوه ساخت فایل** CIT **و محاسبه فراوانی کسري**

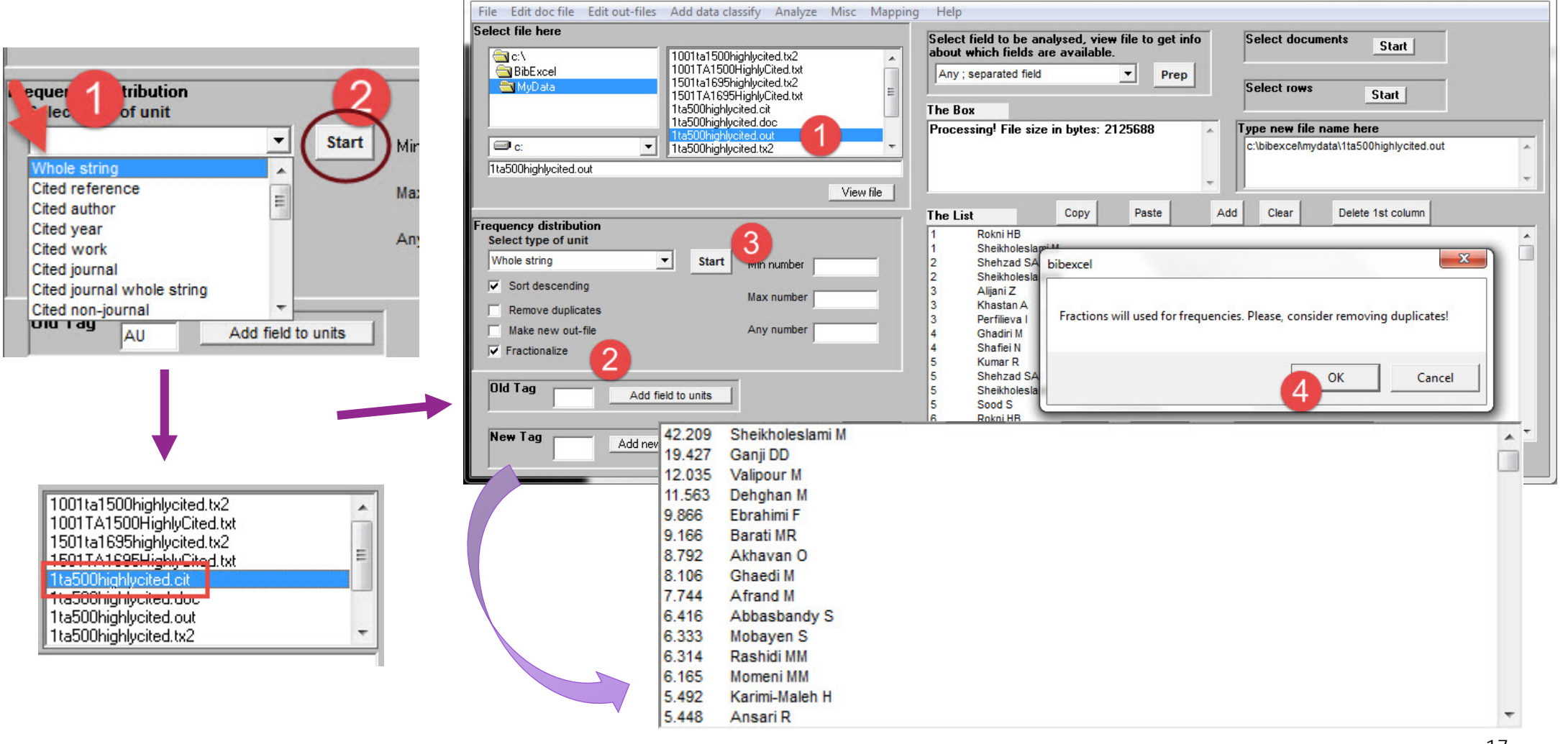

BibExcel - A toolbox for bibliometricians, by Olle Persson. Version 2016-02-20

 $\Box$  <br>  $\Box$  <br>  $\Box$ 

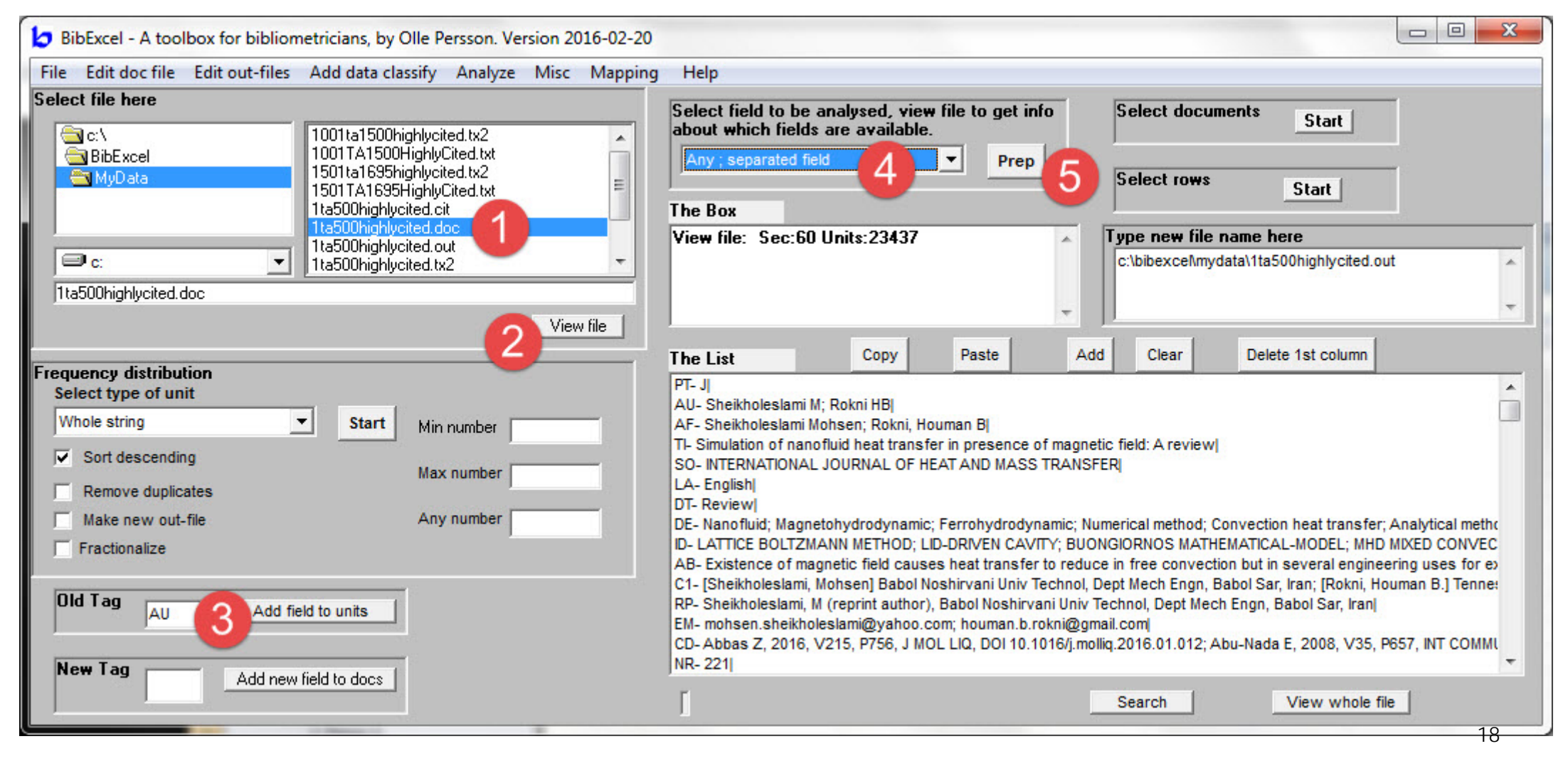

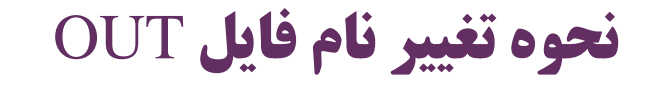

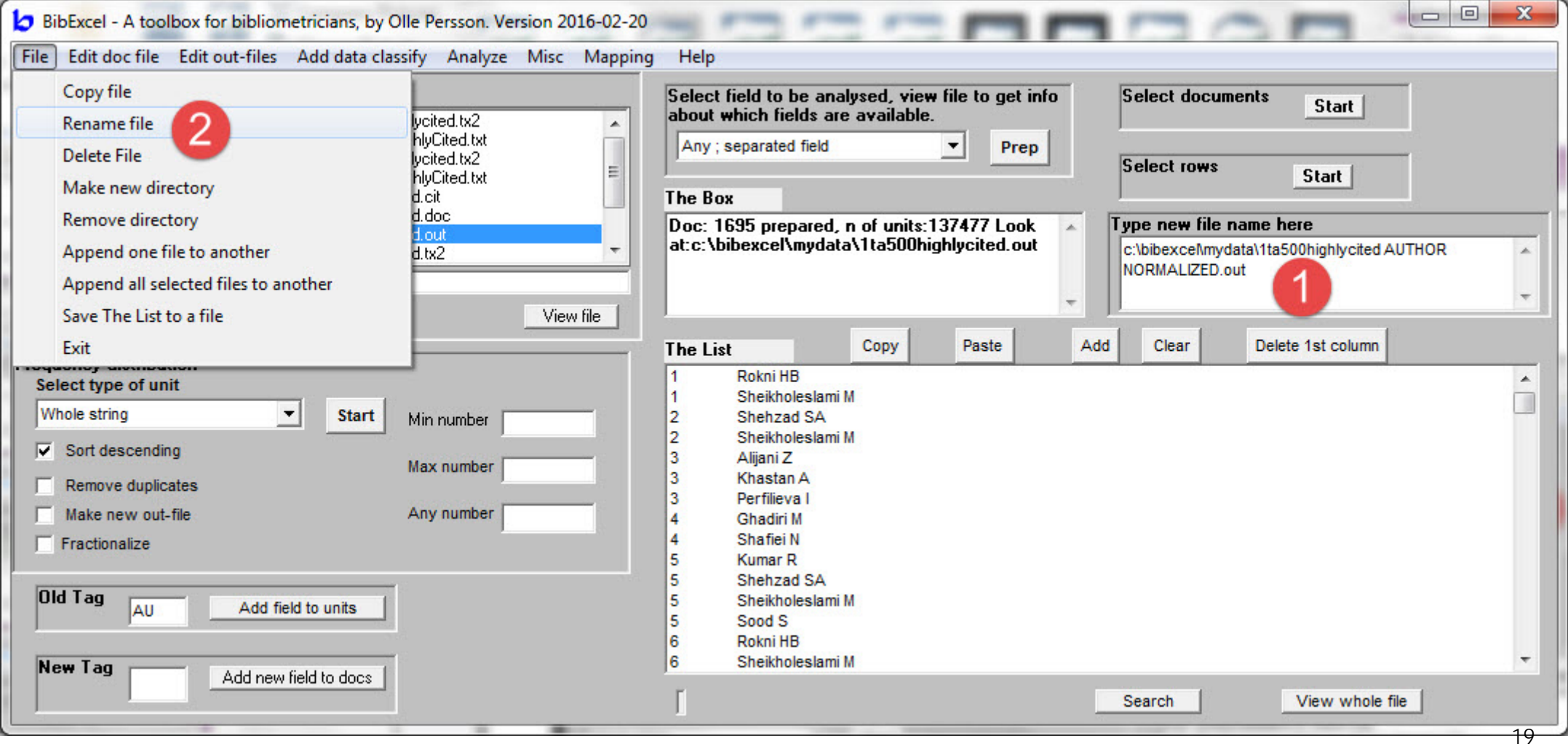

#### **نحوه ساخت فایل** CIT **و محاسبه فراوانی کلی نویسنده و کپی اطلاعات**  BIBEXCEL

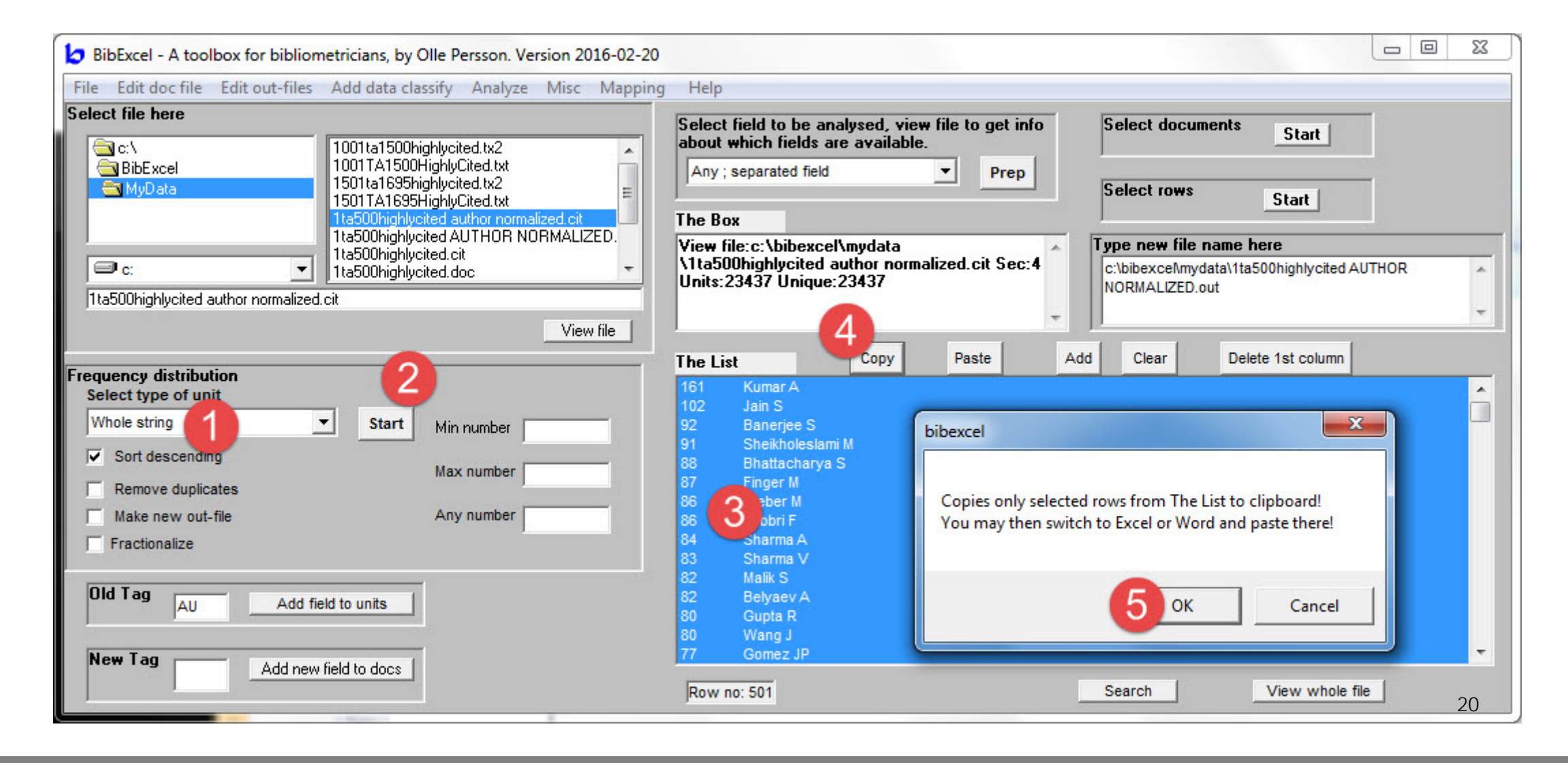

#### **انتقال اطلاعات به** EXCEL

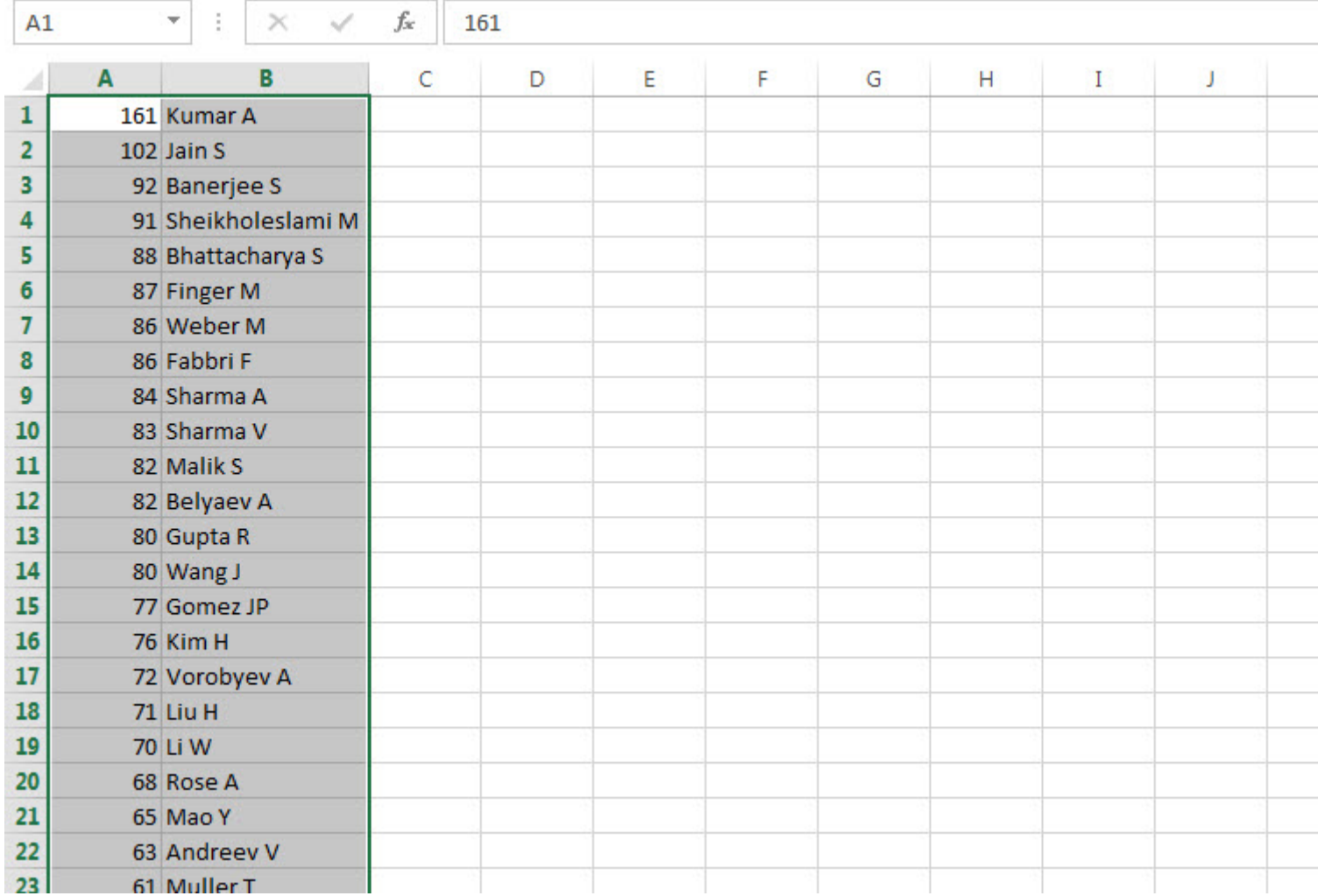

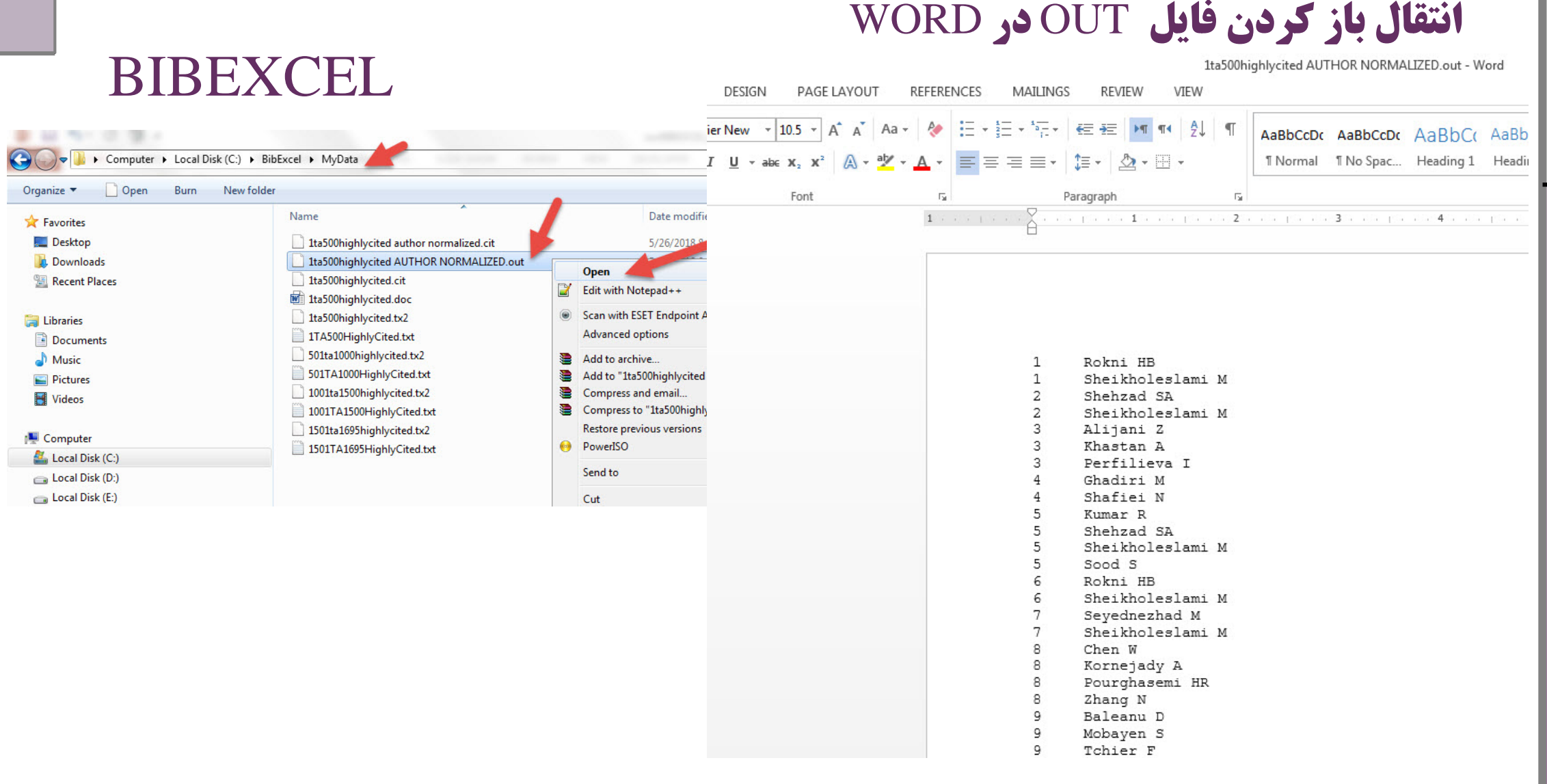

**بررسی هم استنادي و ساخت فایل** COC

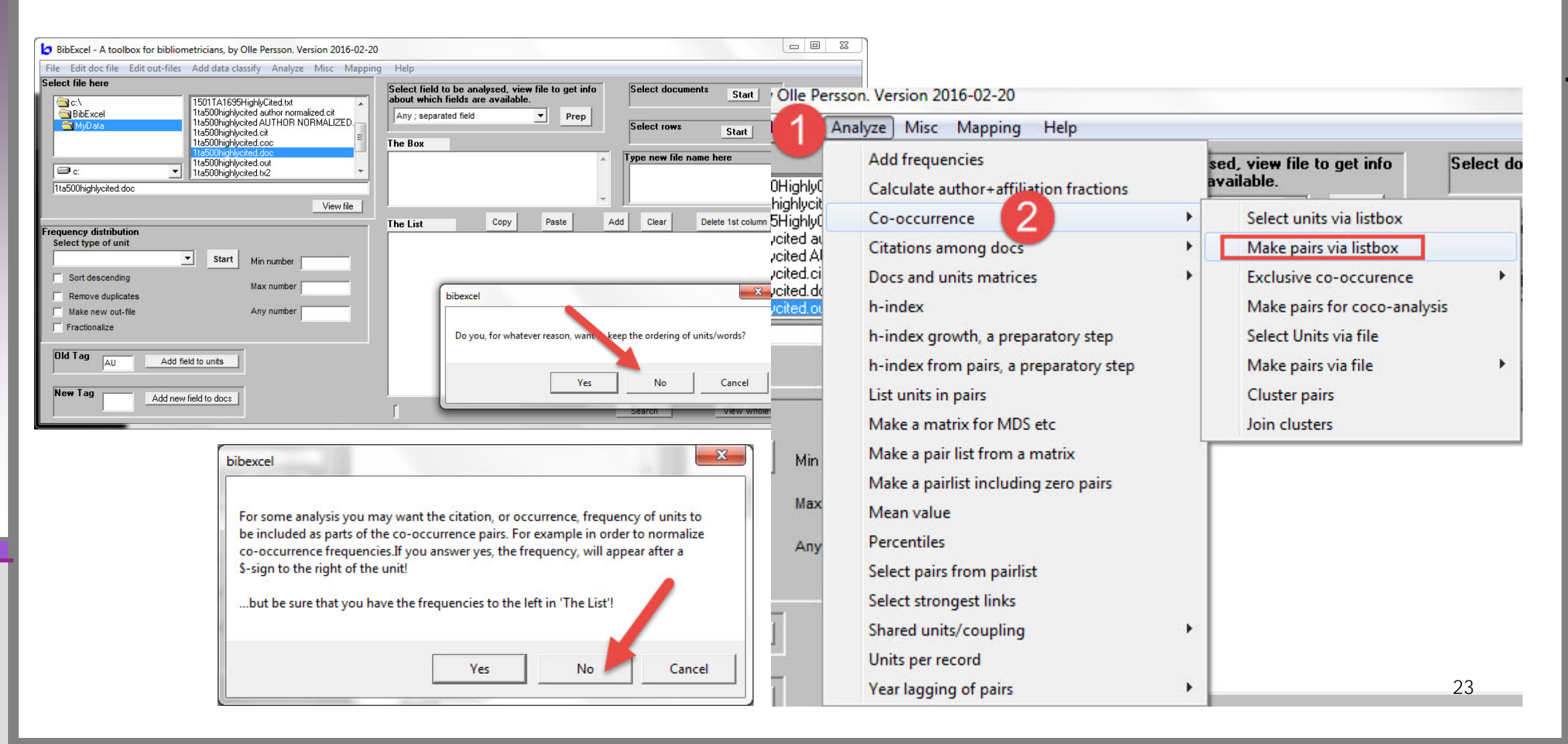

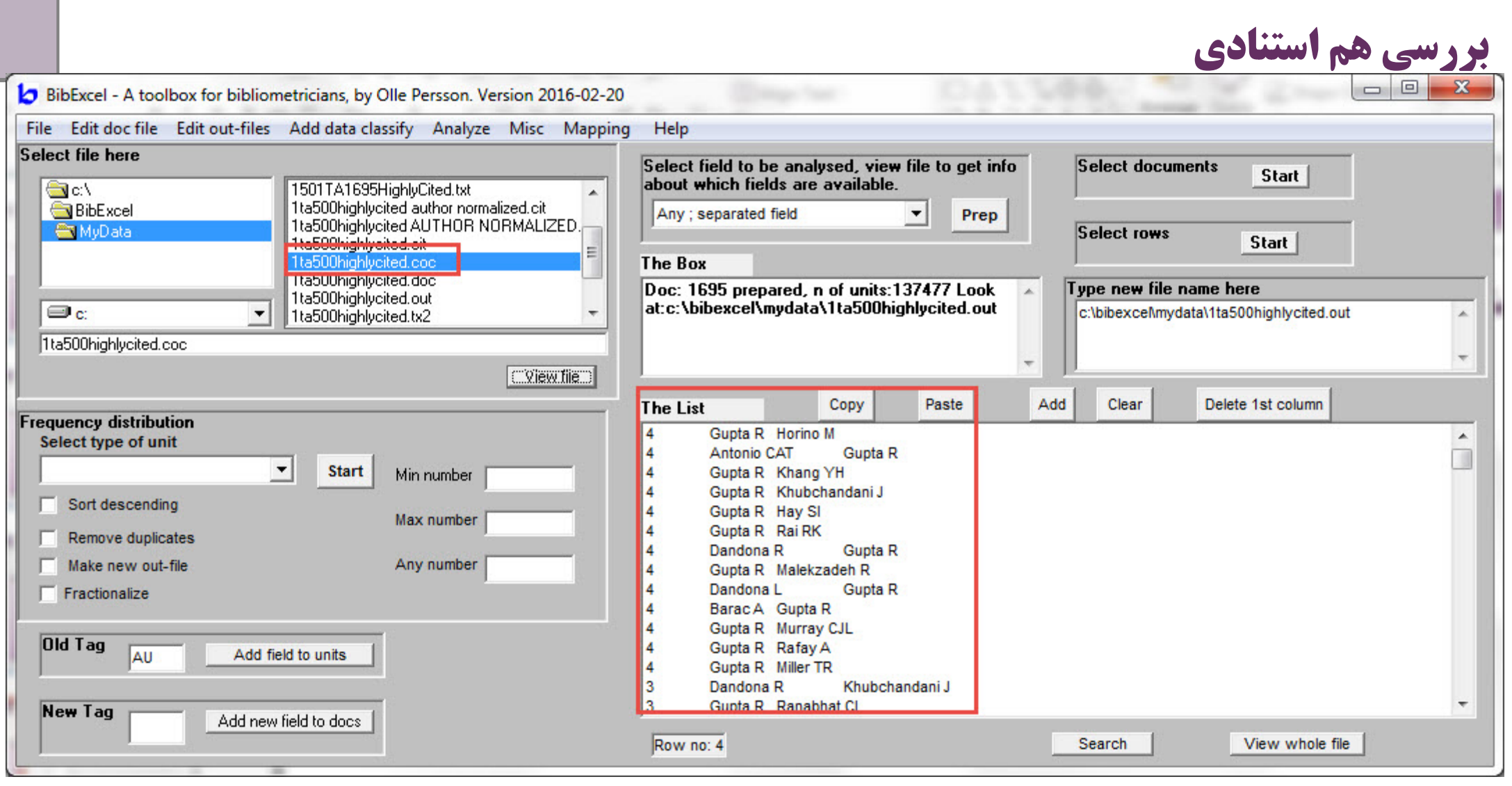

# **بررسی هم استنادي، ساخت فایل** MIN

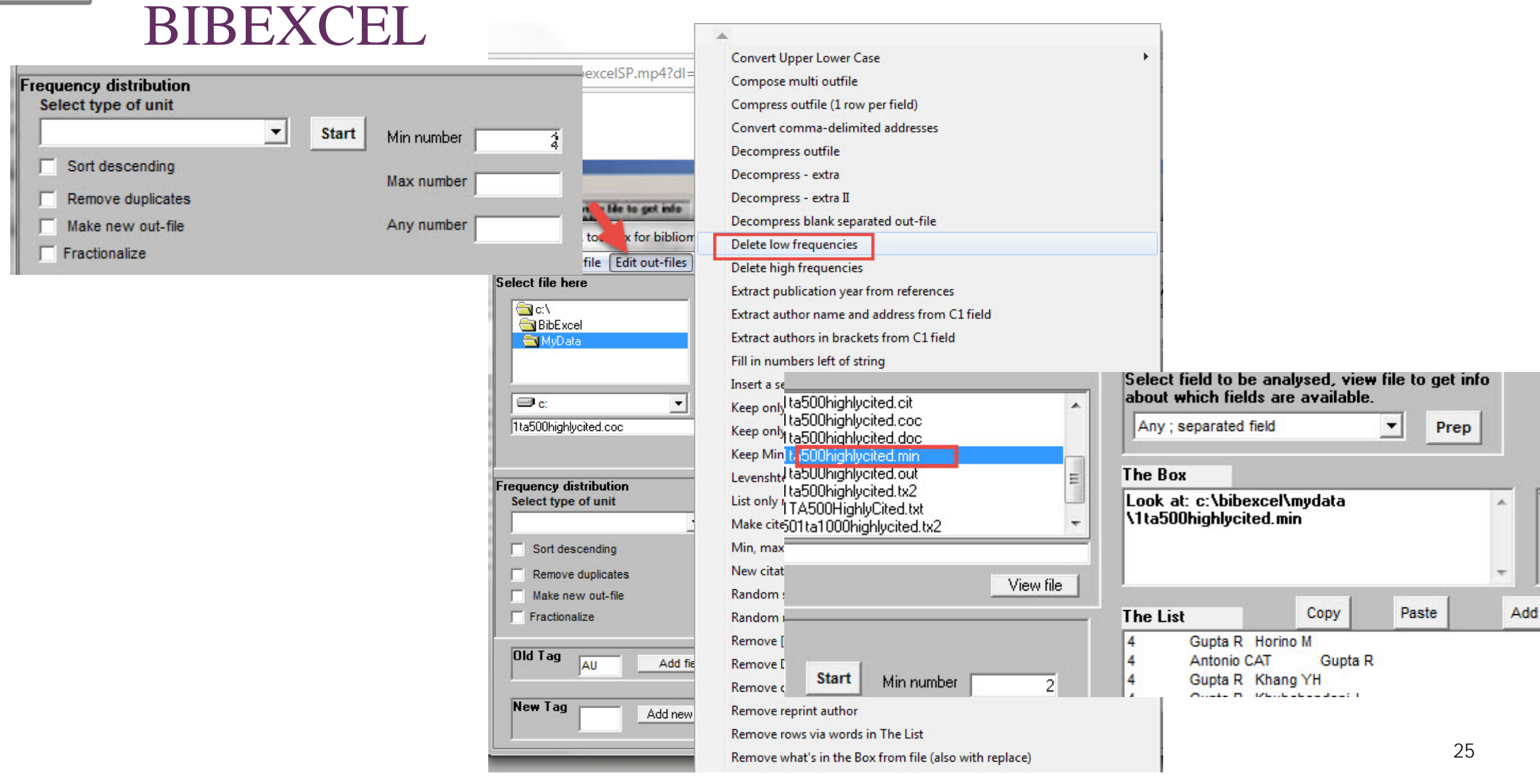

**تهیه فایل** NET. **براي سایر نرم افزارها**

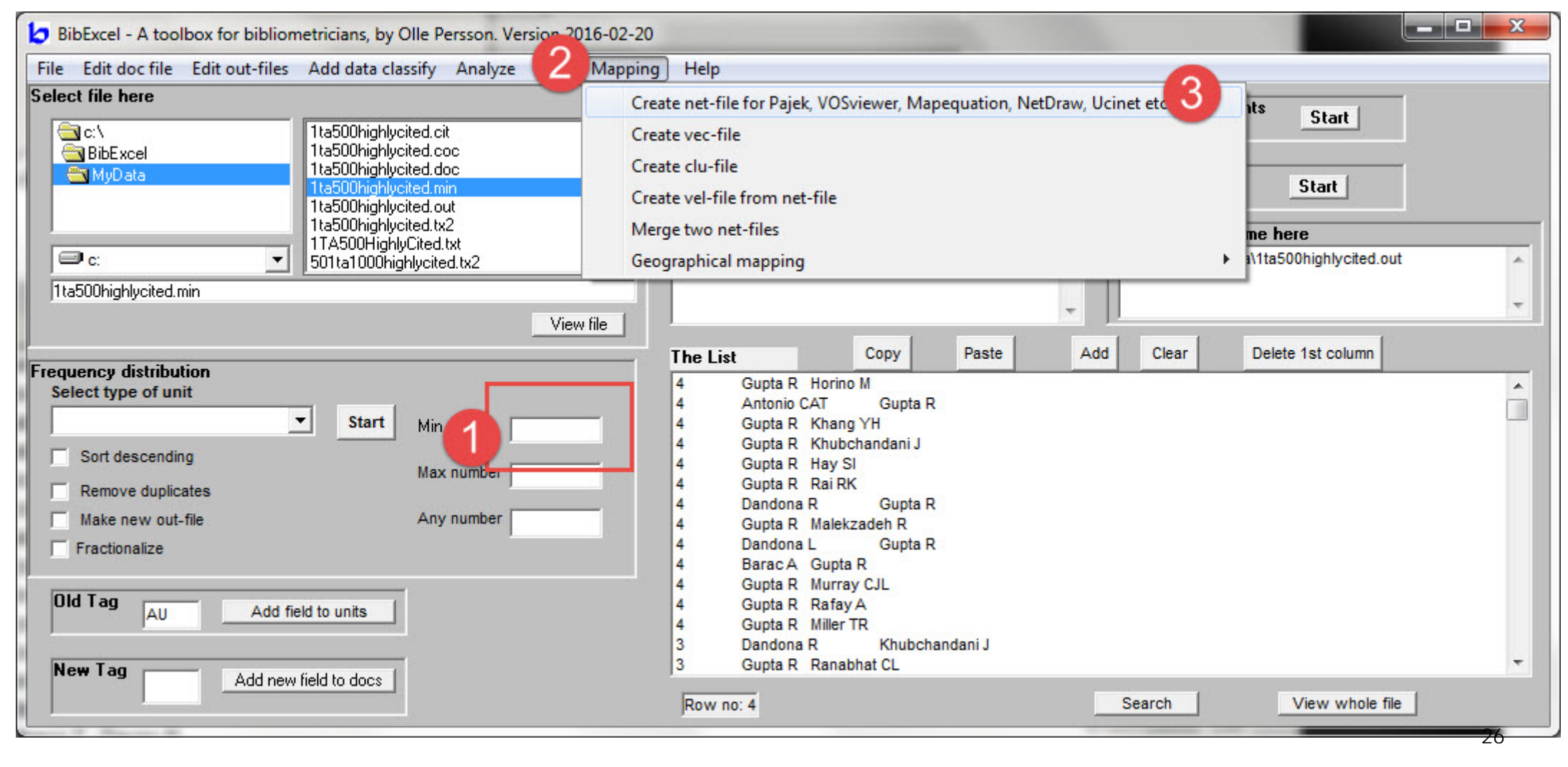

**تهیه فایل** NET. **براي سایر نرم افزارها**

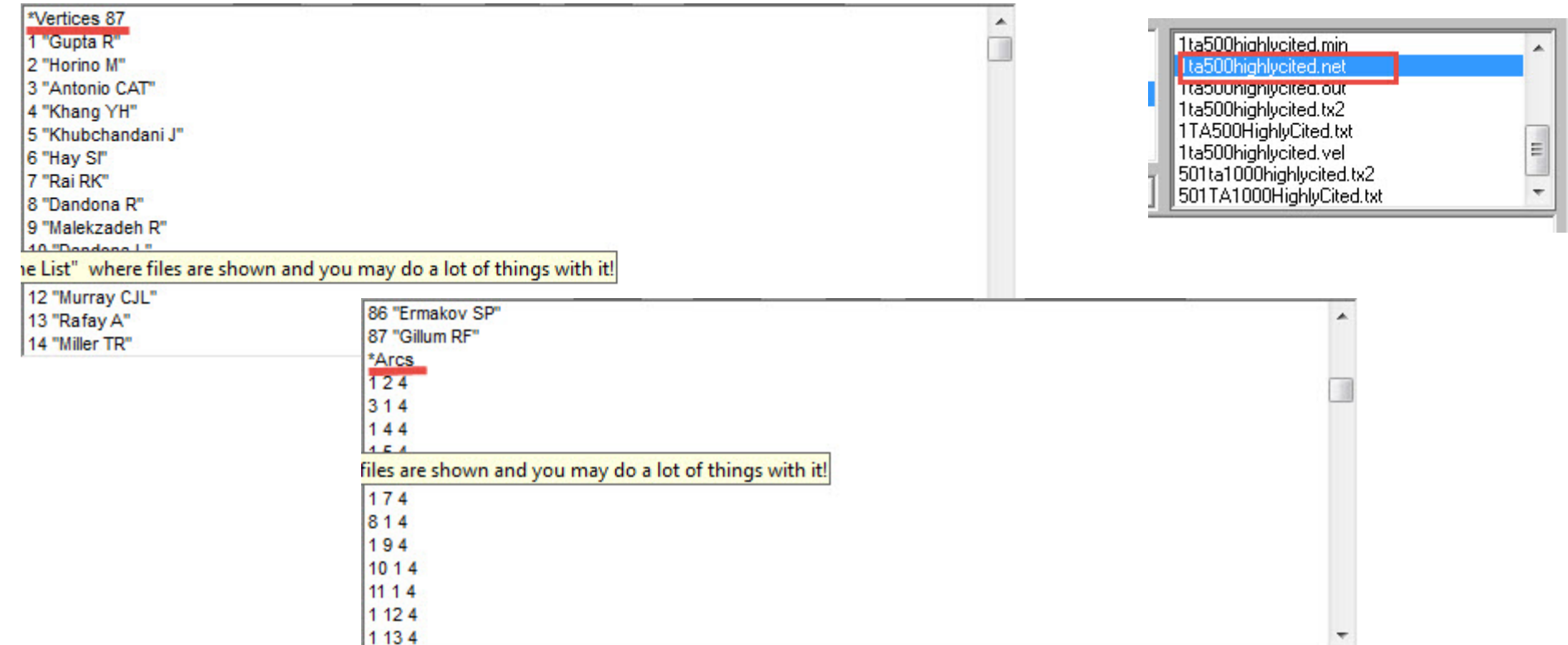

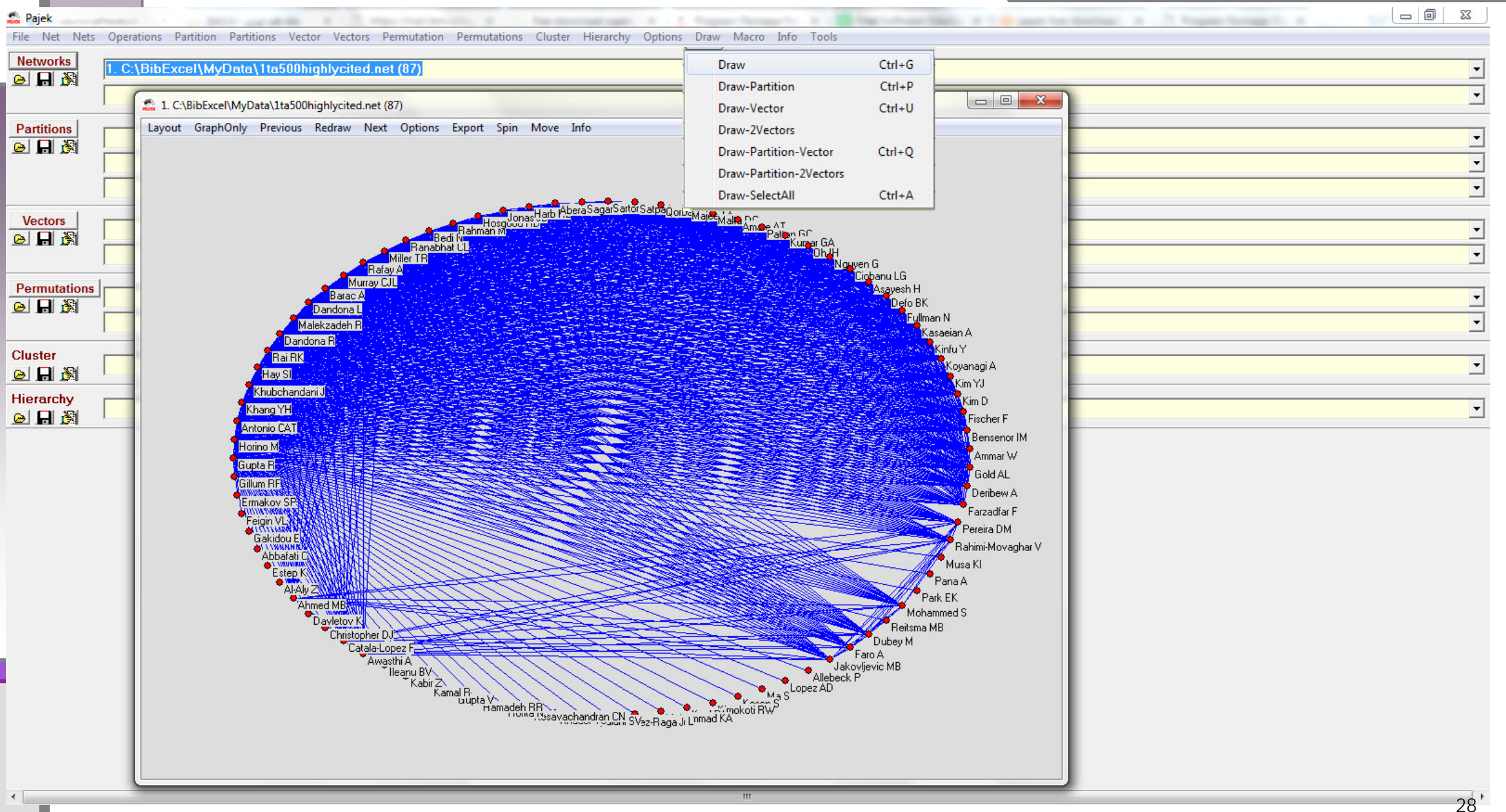

#### **منابع به کار رفته در هر مقاله**

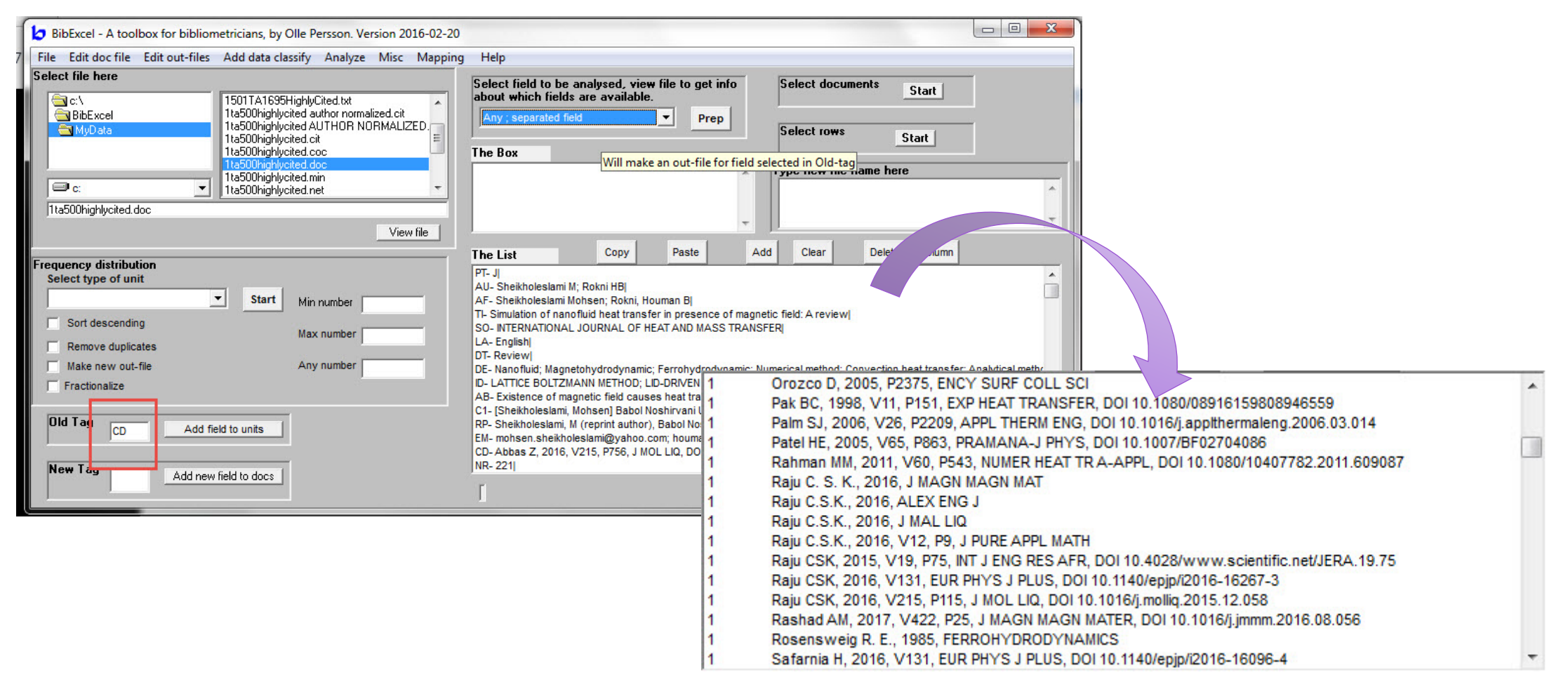

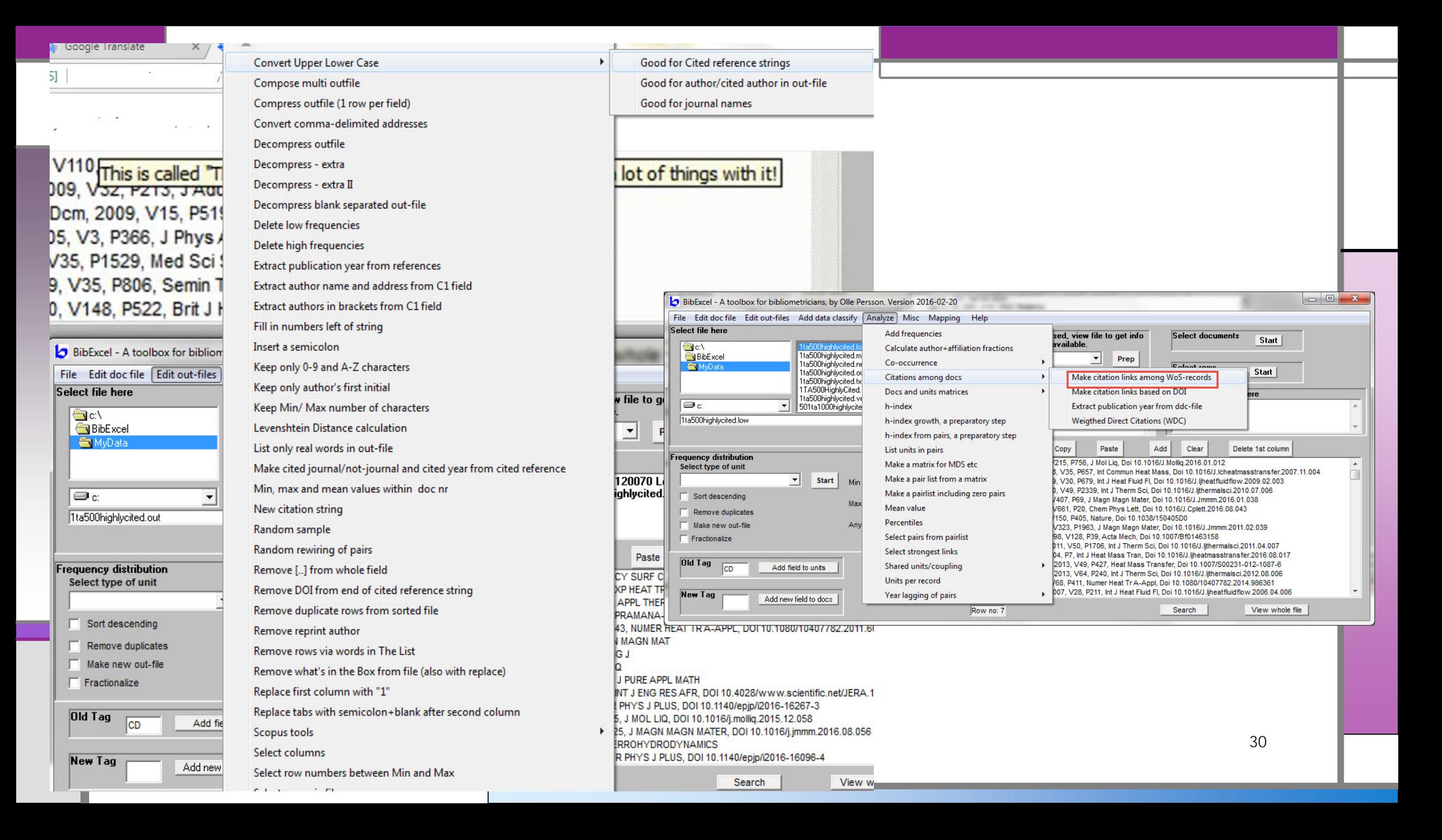

#### BIBEXCEL videos

 $\leftarrow$   $\rightarrow$   $\textcircled{c}$   $\circled{i}$  personales.upv.es/mpesetm/

![](_page_30_Picture_2.jpeg)

![](_page_30_Picture_3.jpeg)

Videos of the course "Building collaborative networks". Polytechnic University of Valencia, July 2012. Updated to 2016 course https://www.dropbox.com/sh/c9eioqls7ttwghc/AACCfwsaXLZveEUsXEgdQR-ia?dl=0

If you are interested, please contact with Luis.M.Gonzalez@uv.es

En colaboración con

#### To cite these materials, please use:

Peset, F. Gonzalez, LM. (2012). Building networks with Bibexcel, Pajek, Vosviewer and GPSVisualizer. Available in: http://personales.upv.es/mpesetm/

1 Search https://www.dropbox.com/s/xyjwp7ueulhh4j8/1BusquedaPesetyGonzalezBibexcelSP.mp4?dl=0 2 Add files and Prepare https://www.dropbox.com/s/lj4q8isrt41vdo8/2UniryprepararPesetyGonzalezBibexcelSP.mp4?dl=0 3 Extract one field https://www.dropbox.com/s/g093ol61fwy5gkb/3Extraer%20un%20campoPesetyGonzalezBibexcelSP.mp4?dl=0 4 Frecuencies https://www.dropbox.com/s/3oag3qxe7puc6cw/4FrecuenciasPesetyGonzalezBibexceISP.mp4?dl=0 5 Normalization https://www.dropbox.com/s/bs7ar5oce0vuowx/5NormalizarPesetvGonzalezBibexcelSP.mp4?dl=0 6 Coauthor https://www.dropbox.com/s/1ezjo5cvysm26pz/6CoautoriaPesetyGonzalezBibexcelSP.mp4?dl=0 7 Citation local map https://www.dropbox.com/s/sr2nh185192g3u1/7MapaCitacionLocalPesetvGonzalezBibexce1SP.mp4?dl=0 8 Cocite https://www.dropbox.com/s/2efh9kwukisrwgn/8CocitacionPesetyGonzalezBibexcelSP.mp4?dl=0 9 Bibliographic coupling https://www.dropbox.com/s/2s4vo2i26sticiu/9BibliographicCouplingPesetvGonzalezBibexcelSP.mp47dl=0 10Geolocalizer https://www.dropbox.com/s/v5wv3f6bfpltoo9/10GeolocalizacionPesetyGonzalezBibexcelSP.mp4?dl=0 11Geolocalizer with coauthor https://www.dropbox.com/s/o0tvrdbost6xtto/11GeolocalizacionyCoautoriaPesetyGonzalezBibexceISP.mp4?dl=0

![](_page_31_Picture_0.jpeg)

http://homepage.univie.ac.at/juan.gorraiz/bibexcel/

#### **BibExcel exercises**

- Download test data (569 Web of Science records on co-citation studies)  $\mathbf{1}$
- Preparing data from downloaded datasets  $\overline{2}$
- 3 Mapping co-authorships with BibExcel
- $\overline{4}$ Shared units/coupling
- Mapping science using BibExcel and Pajek 5
- Making tables with BibExcel for Excel 6
- $\overline{7}$ Author addresses with BibExcel
- Classification, recoding and adding new field tags with BibExcel 8
- $\overline{9}$ Matching source and cited journals
- Calculating h-index using BibExcel  $10<sup>10</sup>$
- **Making Google Maps**  $11$
- **BibExcel to VOSviewer**  $12<sup>7</sup>$
- 13 Mapping and joining clusters
- Matching records with titles  $14$
- Building matrices and normalization  $15<sub>1</sub>$
- **Price's Index Calculation** 16

Read more about the use of BibExcel in this "Festschrift"

# منابع

- Persson, O., R. Danell, J. Wiborg Schneider. 2009. How to use Bibexcel for various types of bibliometric analysis. In *Celebrating scholarly communication studies: A Festschrift for Olle Persson at his 60th Birthday*, ed. F. Åström, R. Danell, B. Larsen, J. Schneider, p 9–24. Leuven, Belgium: International Society for Scientometrics and Informetrics
- Danell, Rickard, and Jesper Wiborg Schneider. 2017. "How to Use Bibexcel for Various Types of Bibliometric Analysis." (May).
- Pilkington, Alan. 2006. "Bibexcel Quick Start Guide to Bibliometrics and Citation Analysis." : 1–11.
- http://homepage.univie.ac.at/juan.gorraiz/bibexcel/